# **LATEX-Einf¸hrung 09.12.2011**

**Lehrstuhl sozialwissenschaftliche Methodenlehre und Sozialstatistik** Sebastian Jeworutzki

<span id="page-0-0"></span>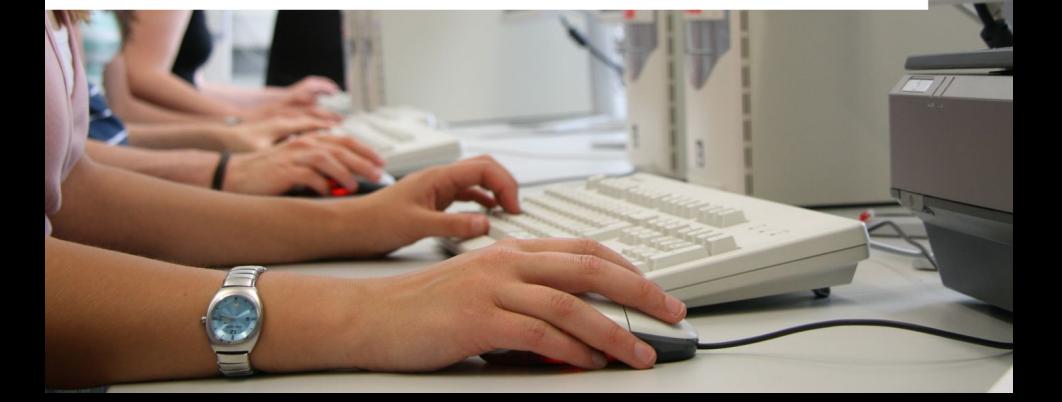

**RUB** 

## **Ablauf**

#### 1 [Formelsatz](#page-2-0)

- 2 [Projekte verwalten](#page-19-0)
- 3 Präsentationen mit LaTeX erstellen.
- 4 [Anwendungen](#page-59-0)
- 5 [Zeichnen mit LaTeX](#page-80-0)

# **Formeln im Fließtext**

#### Eingabe: \$Formeln\$

```
Beispiel:
Bla bla bla bla $x+1=y-1$ bla. Bla bla!
```
<span id="page-2-0"></span>Ausgabe: Bla bla bla bla  $x + 1 = y - 7$  bla. Bla bla!

# **Formeln im Fließtext**

#### Eingabe: \$Formeln\$

Beispiel: Bla bla bla bla \$x+1=y-1\$ bla. Bla bla!

Ausgabe: Bla bla bla  $x + 1 = y - 7$  bla. Bla bla!

# **Potenzen und Indizes**

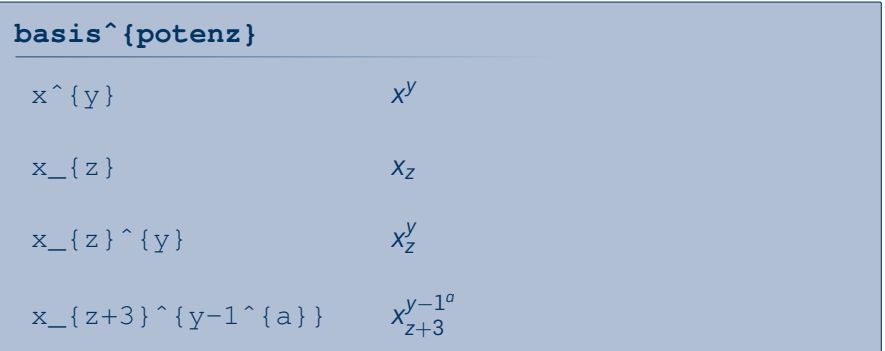

#### Sebastian Jeworutzki | LATEX-Einführung | 09.12.2011 4

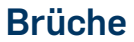

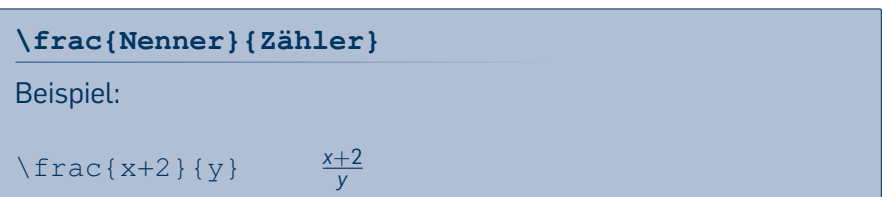

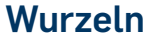

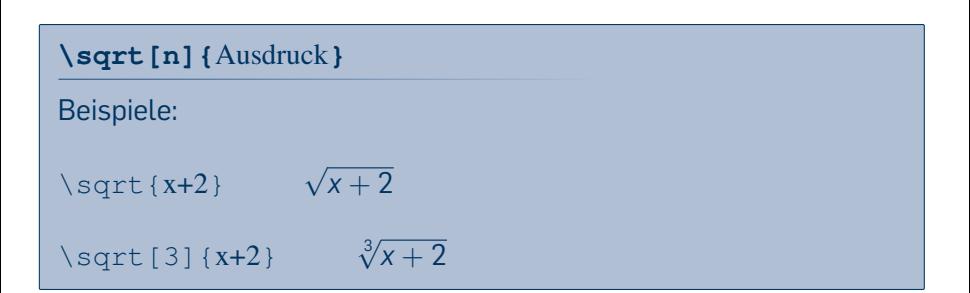

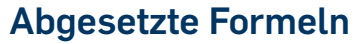

 $\blacksquare$  displaymath oder \[

eqnarry

## **Abgesetzte Formeln**

#### displaymath oder \[ eqnarry Beispiel:  $\begin{bmatrix} 2+2 = 4 \end{bmatrix}$ Ausgabe:  $2 + 2 = 4$

# **Abgesetzte Formeln**

#### $\blacksquare$  displaymath oder \[ eqnarry  $\langle$  Beispiel: \begin{eqnarray}  $1+2+3$  & = & 6 \\  $2+2$  & = & 4 \end{eqnarray} Ausgabe:  $1 + 2 + 3 = 6(1)$  $2 + 2 = 4 (2)$ Die eqnarray-Umgebung entspricht in etwa einer Tabelle mit der Spaltenausrichtung rcl.

### **Binomialkoefzient**

```
\begin{eqnarray}
\{k \in \mathbb{R} \mid k \leq k \} \{x \cdot k + 1 \}\end{eqnarray}
```

```

k
 n
  x
      n + 1
```
#### **Klammern**

#### **Klammern automatisch anpassen**

$$
\left( \frac{a}{b} \right)
$$

*a b*  $\setminus$ 

#### **Beliebige Klammern**

```
\left[\sum_{i=1}\frac{x_i}{x_i^2} \right]
```

$$
\left[\frac{\sum_{i=1}^n x_i}{\prod_{i=1}^n x_i}\right]
$$

#### **Klammern**

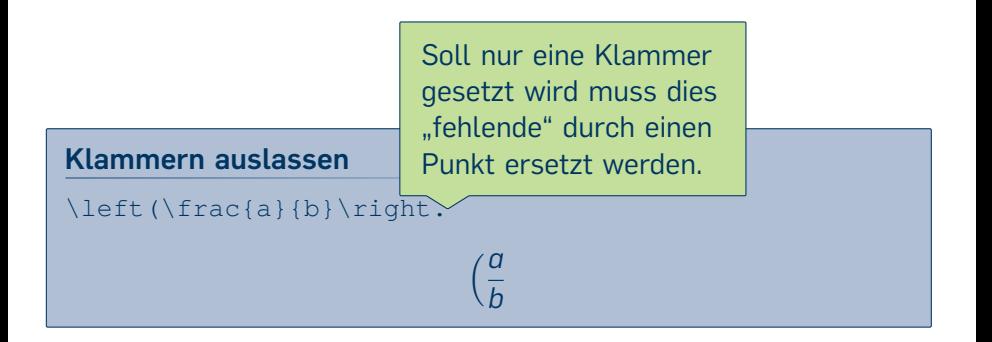

#### **Waagerechte Klammern**

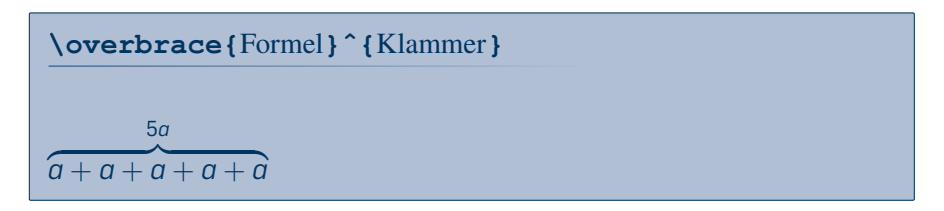

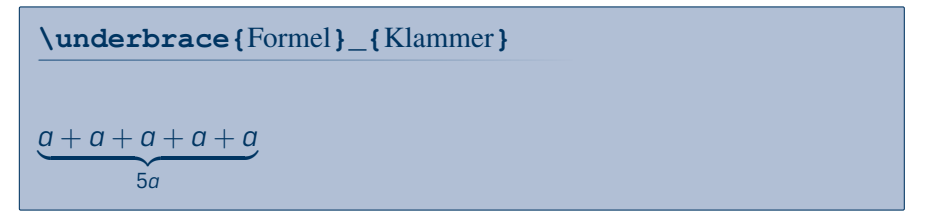

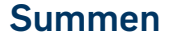

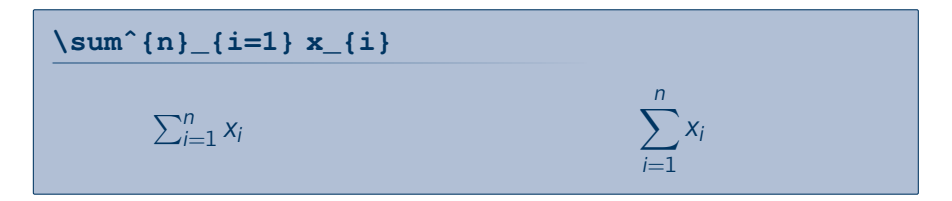

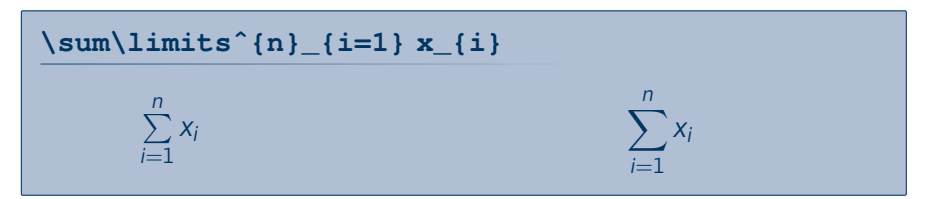

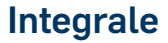

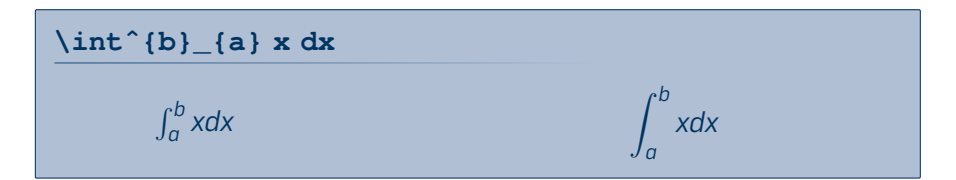

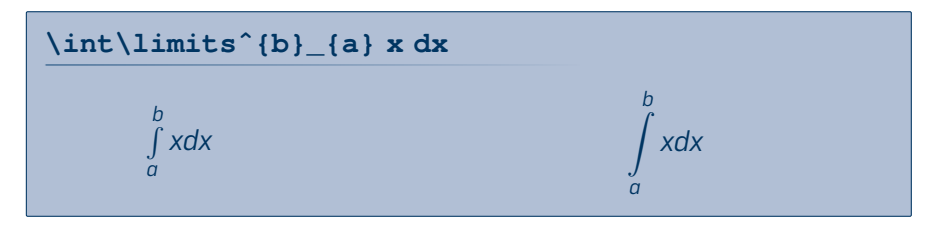

# **Griechische Buchstaben**

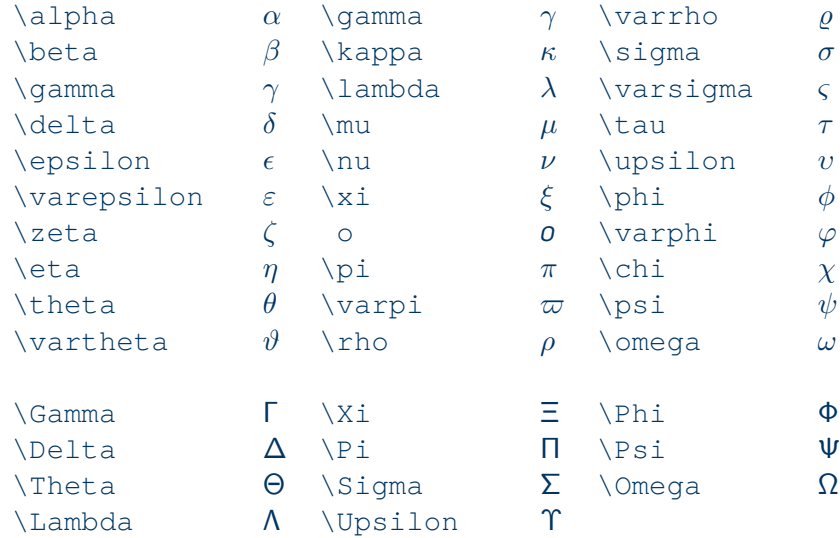

## **Hervorhebungen**

\mathrm{ABCabc} ABCabc \mathbf{ABCabc} **ABCabc** \mathsf{ABCabc} ABCabc \mathtt{ABCabc} ABCabc  $\mathcal{A}BC$   $\mathcal{A}BC$ 

# **Matrizen**

```
\begin{displaymath}
\mathcal{X} = \left\{ \text{ } \in \mathbb{R} \right\}\begin{array}{ccc}
x \{11\} & \ldots \{1j\}\lambda \lambda\vdots & \ddots & \vdots
\lambda\lambdax_{i1} & \ldots & x_{i}\lambda\lambda\end{array} \right)
\end{displaymath}
```

$$
\mathbf{X} = \left( \begin{array}{ccc} x_{11} & \dots & x_{1j} \\ \vdots & \ddots & \vdots \\ x_{i1} & \dots & x_{ij} \end{array} \right)
$$

# **[Projekte verwalten](#page-19-0)**

#### **[Formelsatz](#page-2-0)**

- 2 [Projekte verwalten](#page-19-0) [Dateien Strukturieren](#page-19-0)
	- **Nersionsverwaltung**
- 3 Präsentationen mit LaTeX erstellen.
- 4 [Anwendungen](#page-59-0)
- <span id="page-19-0"></span>5 [Zeichnen mit LaTeX](#page-80-0)

# **Dokument in Dateien aufteilen**

#### \include{Datei} fügt das Dokument ein und erzeugt danach einen Seitenumbruch

\includeonly{Datei1, Datei4, Datei7} schr‰nkt den include-Befehl auf die angegebenen Dateien ein.

\include{Datei} das gleiche ohne Seitenumbruch, \includeonly wird ignoriert

### **Ordnerstruktur**

#### Bei größeren wie kleineren Projekten ist es sinnvoll die Teildokumente und Medien in Unterordnern zu strukturieren.

#### **Mˆgliche Ordnerstruktur**

```
kapitel1/kap1.tex
kapitel1/abb/zeichnung.jpg
kapitel2/kap2.tex
kapitel2/abb/histogramm.pdf
kapitel2/tab/daten.tex
index.tex
```
# **[Projekte verwalten](#page-19-0)**

#### **[Formelsatz](#page-2-0)**

- 2 [Projekte verwalten](#page-19-0)
	- **[Dateien Strukturieren](#page-19-0)**
	- **[Versionsverwaltung](#page-22-0)**
- 3 Präsentationen mit LaTeX erstellen.
- 4 [Anwendungen](#page-59-0)
- <span id="page-22-0"></span>5 [Zeichnen mit LaTeX](#page-80-0)

#### **Versionsverwaltungssysteme**

#### **Wikipedia**

Eine Versionsverwaltung ist ein System, das zur Erfassung von ƒnderungen an Dokumenten oder Dateien verwendet wird. Alle Versionen werden in einem Archiv mit Zeitstempel und Benutzerkennung gesichert und können später wiederhergestellt werden.

Quelle: http://de.wikipedia.org/wiki/Versionsverwaltung

### **Verschiedene Systeme**

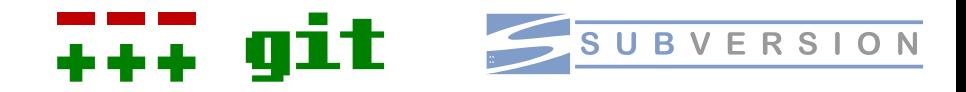

- verteiltes System Auf allen Rechnern oder Ordnern ist die gesamte Historie verfügbar.
- Download:
	- [git-scm.com](http://git-scm.com/)
- Oberflächen
	- qittk [Anleitung](http://nathanj.github.com/gitguide/tour.html)

zentrales System Die Historie ist nur auf dem Server gespeichert.

Download: [subversion.apache.org](http://subversion.apache.org/)

- Oberflächen
	- [tortoisesvn.net](http://tortoisesvn.net/)

# **[Pr‰sentationen mit LaTeX erstellen.](#page-25-0)**

#### **[Formelsatz](#page-2-0)**

- [Projekte verwalten](#page-19-0)
- 3 Präsentationen mit LaTeX erstellen.
	- Einführung in die Beamer-Klasse
	- Änderung von Farben und Schrift
	- [Gliederungselemente und Handouts](#page-54-0)

#### 4 [Anwendungen](#page-59-0)

<span id="page-25-0"></span>5 [Zeichnen mit LaTeX](#page-80-0)

## **Einführung in die Beamer-Klasse**

#### Die Beamer-Klasse dient zur Erstellung von Präsentationen in LATEX.

```
\documentclass{beamer}
\begin{document}
```

```
\begin{frame}
    \frametitle{}
```

```
\end{frame}
```

```
\end{document}
```
# **Einführung in die Beamer-Klasse**

#### Die Beamer-Klasse dient zur Erstellung von Präsentationen in LATEX.

\documentclass{beam<sup>ord</sup> \begin{document}

Laden der Dokumentenklasse

```
\begin{frame}
    \frametitle{}
```

```
\end{frame}
```

```
\end{document}
```
# **Einführung in die Beamer-Klasse**

#### Die Beamer-Klasse dient zur Erstellung von Präsentationen in LATEX.

\documentclass{beamer} \begin{document}

\begin{frame} \frametitle{}

\end{frame}

Ein frame entspricht einer Folie und wird mittels der frame-Umgebung erzeugt.

\end{document}

# **Einführung in die Beamer-Klasse**

#### Die Beamer-Klasse dient zur Erstellung von Präsentationen in LATEX.

\documentclass{beamer} \begin{document}

\begin{frame} \frametitle{}

\end{frame}

\end{document}

Mit den Befehlen \framtitle{} und \framesubtitle{} werden Überschrift und Untertitel für die Folie definiert.

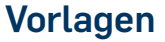

Die Darstellung der Folien lässt sich über die mitgelieferten Vorlagen beeinflussen. Eine Vorlage wird mit \usetheme{Name} geladen.

Eine vollständige Übersicht über die Beamer Vorlagen gibt es hier: [http://www.math.umbc.edu/~rouben/beamer/](http://www.math.umbc.edu/~rouben/beamer/quickstart-Z-H-30.html) [quickstart-Z-H-30.html](http://www.math.umbc.edu/~rouben/beamer/quickstart-Z-H-30.html)

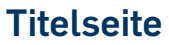

#### Eine Titelseite wird mit \frame{\titlepage} erstellt.

```
...
\title{Tolle Präsentation}
\author{Ich}
\date{heute}
\institute{Sowi}
```
\begin{document} \frame{\titlepage}

- ...
- 

# **Titelseite**

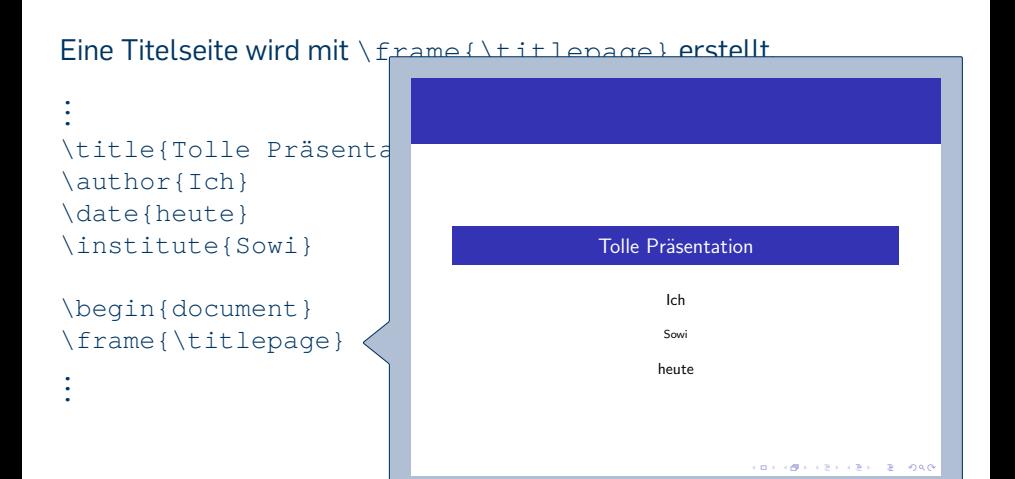

## **Gliederung der Präsentation**

- Der Vortrag kann zusätzlich mit den üblichen LATEX-Gliederungsbefehlen strukturiert werden.
- Die Gliederung wird in der Kopfzeile der Folie oder am Rand ("Sidebar") angezeigt.
- Ein Inhaltsverzeichnis kann mit \tableofcontents erstellt werden $1$

<sup>1</sup>Mehr dazu auf Seite 100 ff. der Beamer-Dokumentation.

# **Blˆcke und Theoreme**

Innerhalb eines frames können neben Listen, Aufzählungen auch so genannte Blöcke genutzt werden, um Inhalte besonders herauszustellen.

\begin{block}{Überschrift} Text \end{block}

Die Blockdefinitionen gibt es zusätzlich auch in den Varianten alertblock sowie exampleblock, die eine jeweils unterschiedliche Gestaltung aufweisen.

# **Blˆcke und Theoreme**

Innerhalb eines frames können neben Listen, Aufzählungen auch so genannte Blöcke genutzt werden, um Inhalte besonders herauszustellen.

\begin{block}{Überschrift} Text \end{block}

Die Blockdefinitionen gibt es zusätzlic alertblock sowie exampleblock Gestaltung aufweisen.

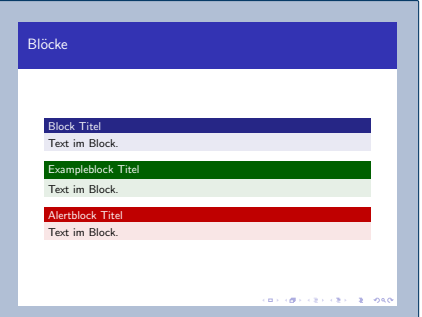
**Spalten**

```
\begin{columns}[t]
    \begin{column}{4cm}
      1. Spalte
    \end{column}
```
Spalten werden innerhalb der columns-Umgebung definiert.

```
\begin{column}{4cm}
      2. Spalte
    \end{column}
\end{columns}
```
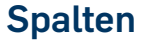

```
\begin{columns}[t]
    \begin{column}{4cm}
      1. Spalte
    \end{column}
    \begin{column}{4cm}
      2. Spalte
    \end{column}
```
\end{columns}

Die einzelnen Spalten durch die column-Umgebung definiert.

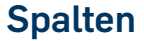

```
\begin{columns}[t]
    \begin{column}{4cm}
      1. Spalte
    \end{column}
```
1. Spalte mit der Breite 4cm.

```
\begin{column}{4cm}
      2. Spalte
    \end{column}
\end{columns}
```
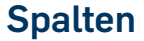

```
\begin{columns}[t]
    \begin{column}{4cm}
      1. Spalte
    \end{column}
    \begin{column}{4cm}
      2. Spalte
    \end{column}
\end{columns}
                            2. Spalte mit der Breite
                            4cm.
```
**Spalten**

## \begin{columns}[t] \begin{column}{4cm} 1. Spalte \end{column} \begin{column}{4cm} 2. Spalte \end{column} \end{columns}

#### Spalten Dies ist längerer Text bevor die Spaltendefinition beginnt. Wie dieses Beispiel zeigt, können muss eine Folien nicht komplett in Spalten aufgeteilt werden. Dies könnte ein erläuternder Text sein. . . **RUB** Es können vorher und nachher auch einspaltige Abschnitte erzeugt werden. **BY (BY (2) (3) (2)** DAO

Overlays dienen dazu, bestimmte Elemente der Präsentation schrittweise erscheinen zu lassen.<sup>2</sup>

```
\begin{frame}[fragile]\frametitle{Schrittweise Aufzä
   hlung}
```

```
\begin{itemize}
```
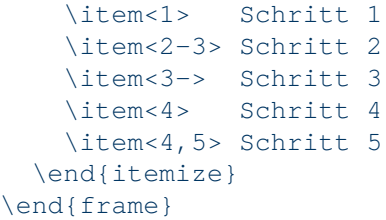

 $2$ Mehr zu  $\sqrt{3}$ setbeamercovered im Beamer-Handbuch auf Seite 191 f.

Overlays dienen dazu, bestimmte Elemente der Präsentation schrittweise erscheinen zu lassen.<sup>2</sup>

\begin{frame}[fragile]\frametitle{Schrittweise Aufzä

hlung} \begin{itemize} Schrittweise Aufzählung  $\left\{ \text{if} \, \text{em} < 1 \right\}$  Schr  $\time2-3> Schri$ \item<3-> Schri n. 1. Schritt  $\text{item} < 4$  Schri  $\text{item}<4,5$ > Schri \end{itemize} \end{frame}  $1 + 3 + 3 + 000$ 

Overlays dienen dazu, bestimmte Elemente der Präsentation schrittweise erscheinen zu lassen.<sup>2</sup>

\begin{frame}[fragile]\frametitle{Schrittweise Aufzä

hlung} \begin{itemize} Schrittweise Aufzählung  $\left\{ \times 1 \right\}$  Schr  $\time2-3> Schri$ \item<3-> Schri  $\text{item} < 4$  Schri  $2.5$  Schritt  $\text{item}<4,5$ > Schri \end{itemize} \end{frame}  $1 + 3 + 3 + 000$ 

Overlays dienen dazu, bestimmte Elemente der Präsentation schrittweise erscheinen zu lassen.<sup>2</sup>

\begin{frame}[fragile]\frametitle{Schrittweise Aufzä

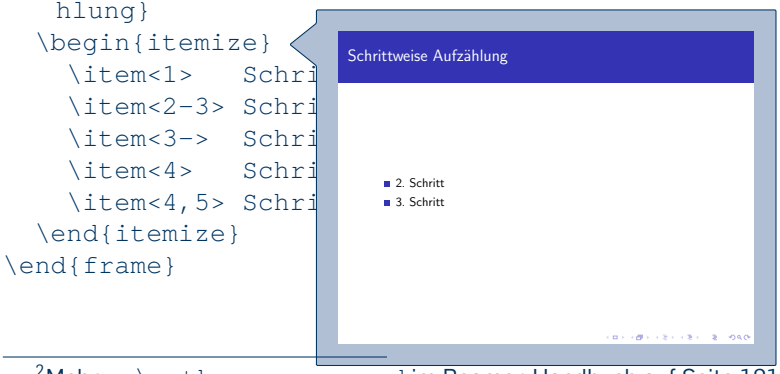

Overlays dienen dazu, bestimmte Elemente der Präsentation schrittweise erscheinen zu lassen.<sup>2</sup>

\begin{frame}[fragile]\frametitle{Schrittweise Aufzä

hlung} \begin{itemize} Schrittweise Aufzählung  $\left\{ \text{if} \, \text{em} < 1 \right\}$  Schr  $\time2-3> Schri$ \item<3-> Schri  $\text{item} < 4$  Schri  $\text{item}<4,5$ > Schri 3. Schritt  $4.$  Schritt \end{itemize} 5. Schritt \end{frame} **CENTRAL EL ORO** 

Overlays dienen dazu, bestimmte Elemente der Präsentation schrittweise erscheinen zu lassen.<sup>2</sup>

\begin{frame}[fragile]\frametitle{Schrittweise Aufzä

hlung} \begin{itemize} Schrittweise Aufzählung  $\left\{ \text{if} \, \text{em} < 1 \right\}$  Schr  $\left\{ \times 2 - 3 \right\}$  Schri \item<3-> Schri  $\text{item} < 4$  Schri  $\text{item}<4,5$ > Schri 3. Schritt \end{itemize} 5. Schritt \end{frame} **CENTRAL EL ORO** 

# **[Pr‰sentationen mit LaTeX erstellen.](#page-25-0)**

## **[Formelsatz](#page-2-0)**

- [Projekte verwalten](#page-19-0)
- 3 Präsentationen mit LaTeX erstellen.
	- Einführung in die Beamer-Klasse
	- Änderung von Farben und Schrift
	- [Gliederungselemente und Handouts](#page-54-0)

# 4 [Anwendungen](#page-59-0)

<span id="page-47-0"></span>5 [Zeichnen mit LaTeX](#page-80-0)

# **Farben und Schrift ‰ndern**

#### **Farben**

\setbeamercolor{Element}{fg=blue, bg=green}

#### **Schriftart**

\setbeamerfont{Element}{size=\small, family=\rmfamily}

# **Farben und Schrift ‰ndern**

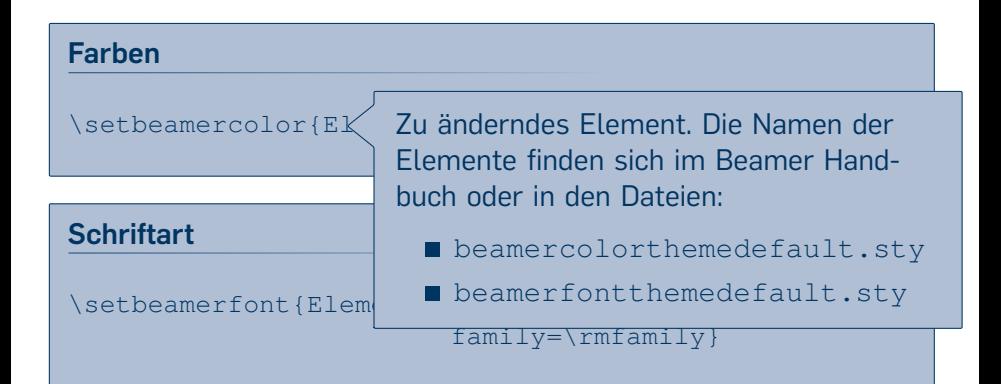

# **Farben und Schrift ‰ndern**

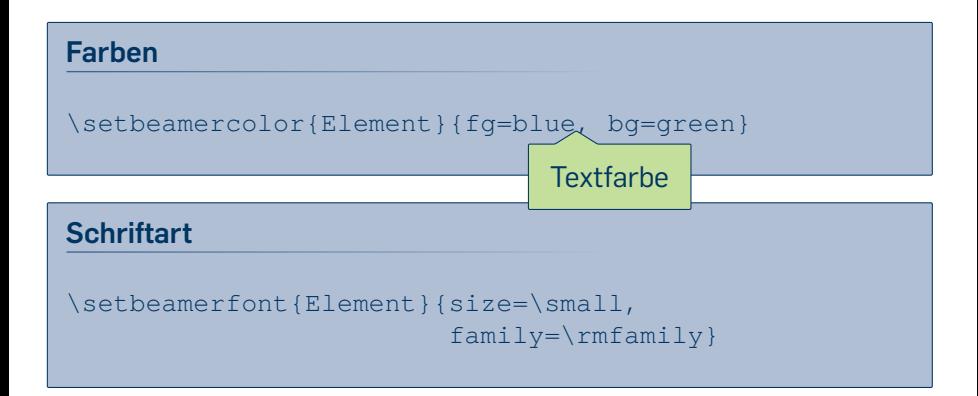

# **Farben und Schrift ‰ndern**

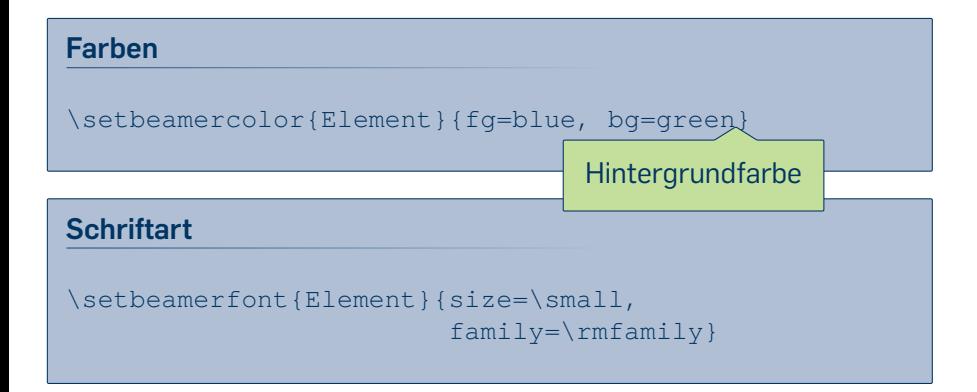

Sebastian Jeworutzki | LATEX-Einführung | 09.12.2011 32

# **Farben und Schrift ‰ndern**

# **Farben** \setbeamercolor{Element}{fg=blue, bg=green}

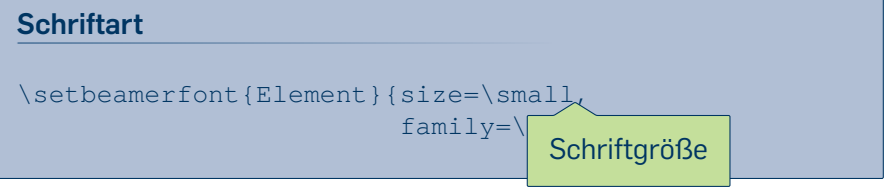

#### Sebastian Jeworutzki | LATEX-Einführung | 09.12.2011 32

# **Farben und Schrift ‰ndern**

#### **Farben**

\setbeamercolor{Element}{fg=blue, bg=green}

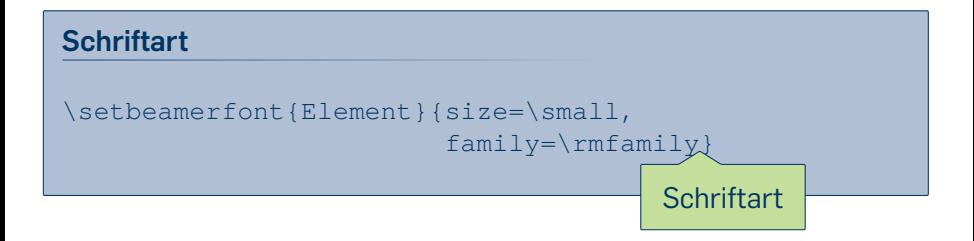

# **[Pr‰sentationen mit LaTeX erstellen.](#page-25-0)**

## **[Formelsatz](#page-2-0)**

- [Projekte verwalten](#page-19-0)
- 3 Präsentationen mit LaTeX erstellen.
	- Einführung in die Beamer-Klasse
	- Änderung von Farben und Schrift
	- [Gliederungselemente und Handouts](#page-54-0)  $\mathcal{L}_{\mathcal{A}}$

# 4 [Anwendungen](#page-59-0)

<span id="page-54-0"></span>5 [Zeichnen mit LaTeX](#page-80-0)

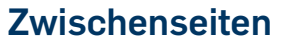

## Um bestimmte Befehle vor bestimmten Gliederungselementen auszuführen, können diese Befehle genutzt werden:

```
\AtBeginPart{\frame{Text}}
\AtBeginSection[Text bei *]{\frame{Text}}
\AtBeginSubsection[Text bei *]{\frame{Text}}
\AtBeginSubsubsection[Text bei *]{\frame{Text}}
```
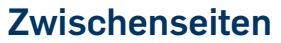

## Um bestimmte Befehle vor bestimmten Gliederungselementen auszuführen, können diese Befehle genutzt werden:

\AtBeginPart{\frame{Text \AtBeginSection[Text be \AtBeginSubsection[Text \AtBeginSubsubsection[Te

Die Angaben in den eckigen Klammern werden immer dann ausgeführt, wenn die Gliederungsebene in der Sternform verwendet wird.

# **Handout und Modes**

#### **Modus des Dokuments bestimmen**

\documentclass[handout]{beamer}

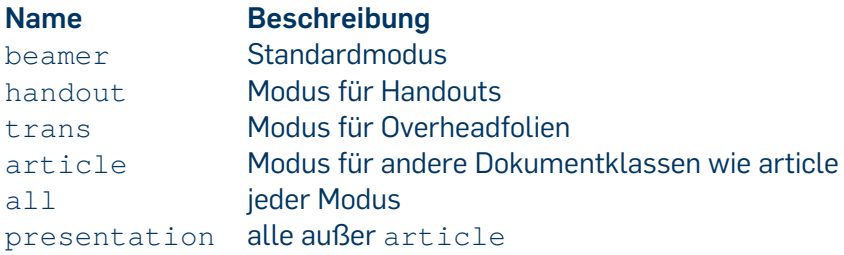

# **Mehrere Modi in einem Dokument**

Die verschiedenen Modi können auf verschiedene Arten manuell und auf Teilbereiche beschränkt aktiviert werden:

\mode<handout>{Text der nur im Handout erscheint}

```
\mode<article>
   Text im Artikelmodus...
```

```
\mode<all>
    Text für alle Modi
```
Die verschiedenen Modi und die dazugehörigen Befehle werden im Beamer-Handbuch auf den Seiten 210 f. erläutert.

# **[Anwendungen](#page-59-0)**

- **[Formelsatz](#page-2-0)**
- [Projekte verwalten](#page-19-0)
- 3 Präsentationen mit LaTeX erstellen.
- 4 [Anwendungen](#page-59-0)
	- $\blacksquare$  [Statistik-Pakete und L](#page-59-0)ATFX
		- Tabellen nach LTFX exportieren
		- Grafiken für LA[TEX erstellen](#page-69-0)
	- [Andere Programme](#page-77-0)
- <span id="page-59-0"></span>5 [Zeichnen mit LaTeX](#page-80-0)

# **Stata Tabellen exportieren**

## **Stata-Benutzskripte für den LATEX-Export**

#### Skripte zum Export von

- Datentabellen
- (Kreuz-)Tabellen und deskriptive Statistiken
- Graphen
- Regressions-Output
- <span id="page-60-0"></span>**Matrizen allgemein**

[http://www.ats.ucla.edu/stat/stata/latex/](http://www.ats.ucla.edu/stat/stata/latex/default.htm) [default.htm](http://www.ats.ucla.edu/stat/stata/latex/default.htm)

# **Beispiel**

ssc install latab

use http://www.ats.ucla.edu/stat/stata/notes/hsb2 tabstat math write read, by(female)

Summary statistics: mean by categories of: female (Gender)

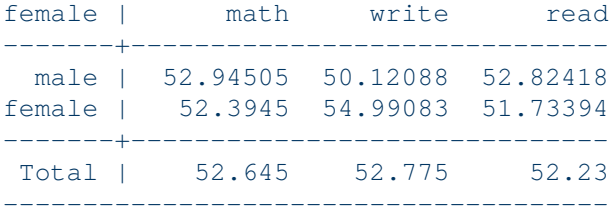

# **Beispiel**

latabstat math write read, by(female)

```
\begin{table}[htbp]\centering
\caption{\label{}
\textbf{ } \begin{bmatrix} \delta & \delta \end{bmatrix} \{0\} \quad r \text{ } 0\} \ \in \mathbb{Z}\textbf{female } & \textbf{ math} & \textbf{
   write} & \textbf{ read} \\
\hline
 male \& 52.94505 \& 50.12088 \& 52.82418 \\
female \kappa 52.3945 \kappa 54.99083 \kappa 51.73394 \\
Total \alpha 52.645 \alpha 52.775 \alpha 52.23 \\
\hline
\multicolumn{4}{@{}l}{
\footnotesize{\emph{Source:} http://www.ats.ucla.edu/
   stat/stata/notes/hsb2.dta}}
\end{tabular}
\end{table}
```
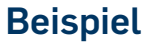

#### Tab.

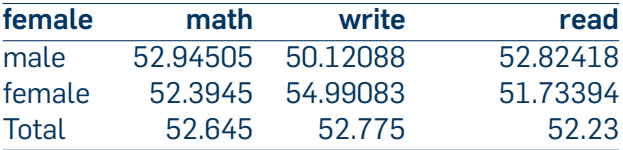

Source: http://www.ats.ucla.edu/stat/stata/notes/hsb2.dta

# **SPSS Tabellen exportieren**

### Für den Tabellenexport gibt es zwei Möglichkeiten:

- Die Tabelle nach Excel/OpenOffice kopieren und mit Excel2Latex konvertieren.
- **Python Skript zum Export der Tabellen [\(Download\)](http://www.stat.rub.de/teaching/latex/spss-latex.py)**

# **R Tabellen exportieren**

### **R-Pakete für den LATEX-Export**

- stable
- **Hmisc** ٠.
- Sweave: [Homepage](http://www.stat.uni-muenchen.de/~leisch/Sweave/)
- TikzDevice für Grafiken

# **Beispiel xtable**

```
library(xtable)
```

```
tab <- matrix(c(270,264,228,315), ncol=2)
colnames(tab) <- c("Männer","Frauen")
rownames(tab) <- c("ja","nein")
```

```
tab <- xtable(tab)
```

```
print(tab,
      sanitize.text.function = function(x){x},
      floating=FALSE,
      hline.after=NULL,
      add.to-row=list(pos=list(-1,0, nrow(tab)),command=c('\\toprule ',
                                 '\\midrule ',
                                 '\\bottomrule '))
    )
```
# **Beispiel xtable**

```
% latex table generated in R 2.14.0 by xtable 1.6-0
   package
% Tue Dec 6 15:02:49 2011
\begin{tabular}{rrr}
 \toprule & Männer & Frauen \\
 \midrule ja & 270.00 & 228.00 \\
 nein & 264.00 & 315.00 \\
  \bottomrule \end{tabular}
```
# **Beispiel xtable**

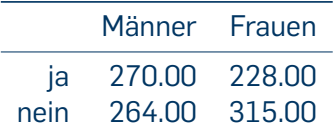

the control of the control of the

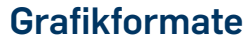

#### Latex unterstützt verschiedene Vektor- und Rasterformate

- **PDF**
- JPG
- **PNG**
- <span id="page-69-0"></span>**EPS** (mit epstopdf-Paket)

# **Stata-Grafiken exportieren**

## **EPS-Export**

- **1** Diagramm erstellen
- **2** Als EPS speichern
- 3 \usepackage{epstopdf} laden und einbinden.

# **SPSS-Grafiken exportieren**

#### **EPS-Export**

- **1** Diagramm erstellen
- 2 Rechs-klick aufs Diagramm  $-$  Export
- **3** Dokument-Typ: Nur Grafik
- **4 Grafik-Typ: EPS**
- 5 \usepackage{epstopdf} laden und einbinden.
### **R-Grafiken exportieren**

- Bilder als PDF exportieren
- Mit tikzDevice LAT<sub>E</sub>X-Code erstellen

### library(tikzDevice)

```
syms <-c('alpha','theta','tau','beta','vartheta','pi','
   upsilon', 'gamma','gamma','varpi','phi','delta','
   kappa','rho', 'varphi','epsilon','lambda','varrho','
   chi','varepsilon', 'mu','sigma','psi','zeta','nu','
   varsigma','omega','eta', 'xi','Gamma','Lambda','
   Sigma','Psi','Delta','Xi','Upsilon', 'Omega','Theta
   ','Pi','Phi')
x <- rnorm(length(syms))
y <- rnorm(length(syms))
```

```
tikz(file="symb.pgf",standAlone=F)
plot(-2:2, -2:2, type = "n", axes=F,xlab='', ylab='', main='TikZ Device Math Example')
text(x,y,paste('\\Large$\\',syms,'$',sep=''))
dev.off()
```
### **TikZ Device Math Example** θ

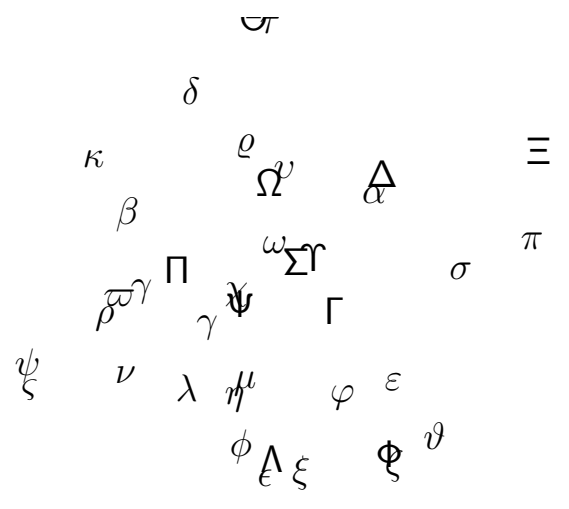

```
tikz(file="circle.pgf", standAlone=FALSE)
plot(-2:2, -2:2, type = "n", xlab='X-Achse', ylab='Y-
   Achse', main='Random Circles', cex.axis=0.7)
point.size \leftarrow abs(3*rnorm(50))
points(rnorm(50), rnorm(50), pch=21, bq=rainbow(50),
   alpha=.5), cex=point.size)
dev.off()
```
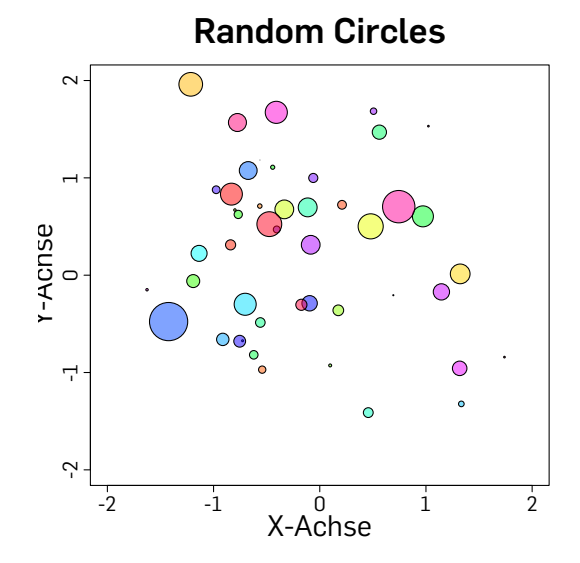

### **[Anwendungen](#page-59-0)**

- **[Formelsatz](#page-2-0)**
- 2 [Projekte verwalten](#page-19-0)
- 3 Präsentationen mit LaTeX erstellen.
- 4 [Anwendungen](#page-59-0)
	- $\blacksquare$  [Statistik-Pakete und L](#page-59-0)ATEX
		- Tabellen nach LAT<sub>E</sub>X exportieren
		- Grafiken für LA[TEX erstellen](#page-69-0)
	- [Andere Programme](#page-77-0)

### <span id="page-77-0"></span>5 [Zeichnen mit LaTeX](#page-80-0)

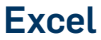

- **1** Diagramm erstellen
- 2 Diagramm markieren
- 3 Datei Speichern als PDF
- 4 PDF-Datei in LAT<sub>F</sub>X einbinden

### **Vektorgrafiken erstellen**

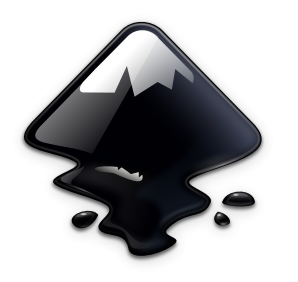

- kostenlos und frei
- $\blacksquare$  für Windows, Linux und OS X
- kann auch PDF- und EPS-Dateien bearbeiten
- Download unter [www.inkscape.org](http://www.inkscape.org)
- LATEX-Grafiken mit Tikz-Export Plugin [\(inkscape2tikz\)](http://code.google.com/p/inkscape2tikz/)

# **Tikz ist kein Zeichenprogramm**

<span id="page-80-0"></span>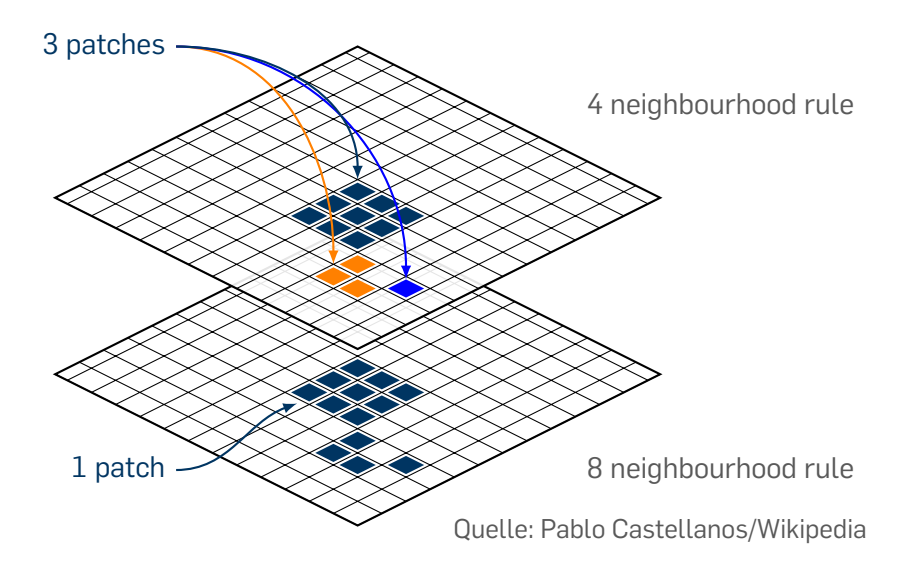

### **Tikz ist kein Zeichenprogramm**

- Zeichnen mit LATFX-Befehlen
- Leichtes einbinden in den Fließtext  $\mathcal{L}_{\mathcal{A}}$
- Schriften, Schroftgrößen etc. werden in der Grafik übernommen.
- Export aus Inkscape

```
\begin{tikzpicture}
\langle 0, 0 \rangle rectangle (3, 2);
\langle \text{draw} (0,0) \text{ circle} (1 \text{cm})\rangle\node[draw,
        fill=black!20!white] at
             (2,1) {Tikz};
\end{tikzpicture}
```
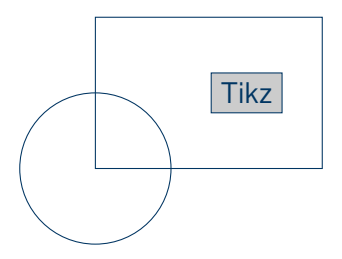

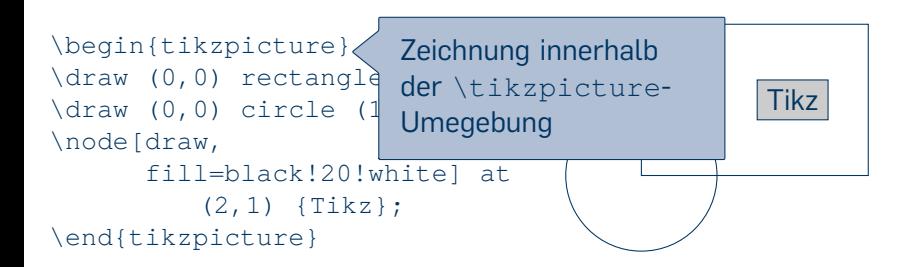

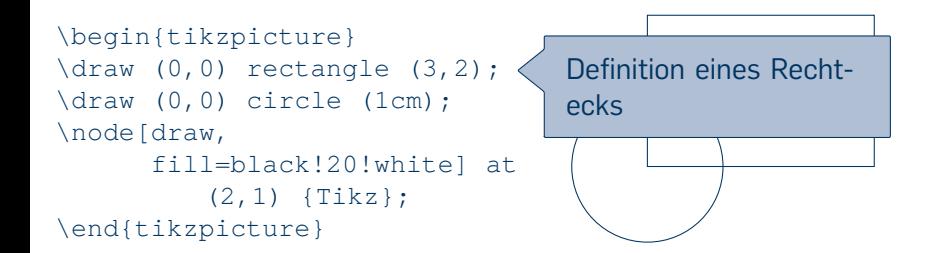

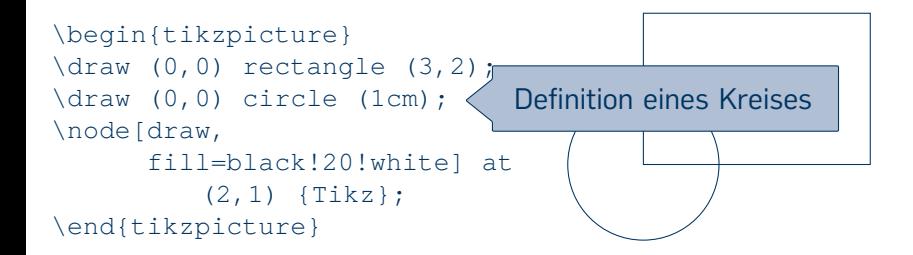

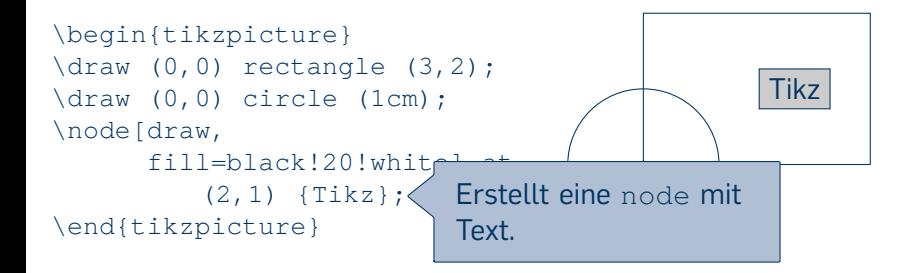

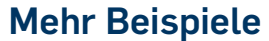

# TEXample.net }

Sebastian Jeworutzki | LATEX-Einführung | 09.12.2011 61